### **United States CONSERVATOR Environmental Protection**

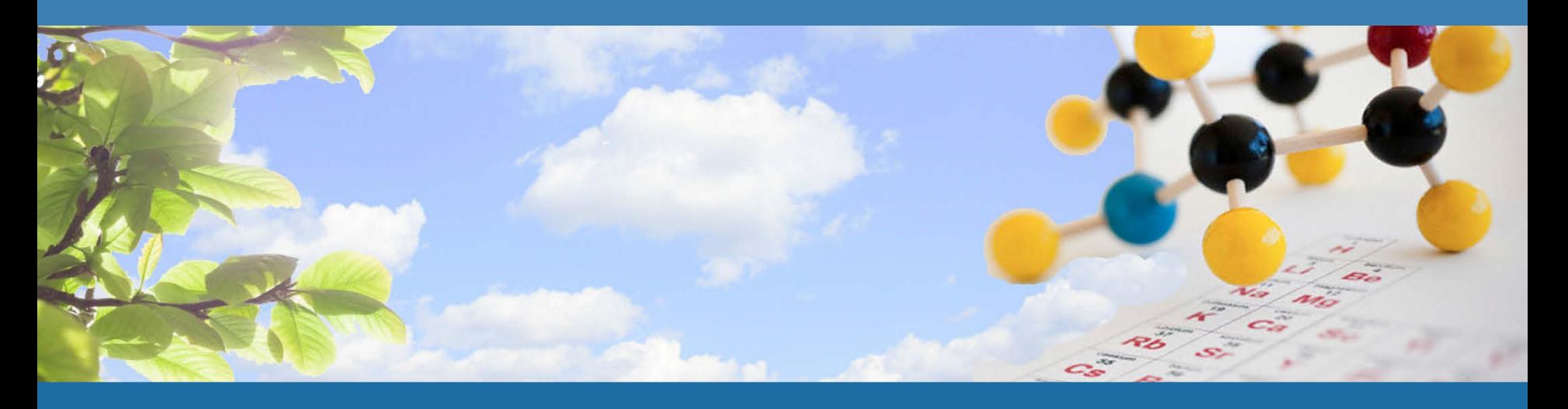

# **CHEMVIEW: EPA'S WEB TOOL FOR TSCA CHEMICALS 2014 NATIONAL TRAINING CONFERENCE ON THE TOXICS RELEASE INVENTORY,**

**ARLINGTON, VA** 

Maria J. Doa, Ph.D., Director Chemical Control Division, Office of Chemical Safety and Pollution Prevention

| May 7, 2014|

U.S. EPA

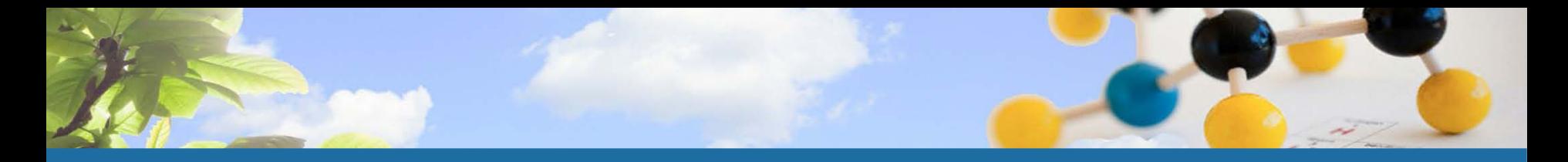

# **AGENDA**

- **Background**
- Purpose of ChemView
- Content
- **Who Does ChemView Help?**
- **Searching the database**
- **Future Implementation Areas**
- **Seeking Feedback**

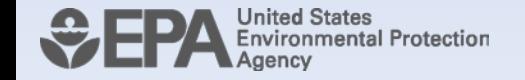

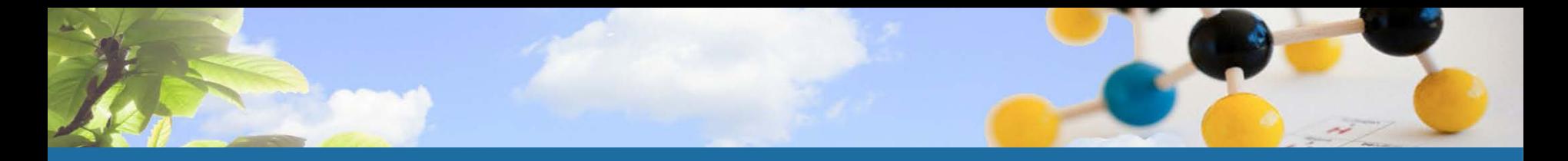

## **BACKGROUND**

- **Increasing transparency is a key element of EPA's** chemicals management program
- Previously, EPA had multiple databases with various TSCA chemical information
	- $\Box$  Information was difficult to find and use
- Stakeholders indicated a strong interest in viewing EPA's TSCA "file cabinet"
- In 2012 we made the decision to bring together information EPA has received or developed about chemicals regulated under TSCA in one place: ChemView.

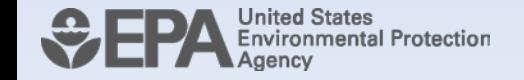

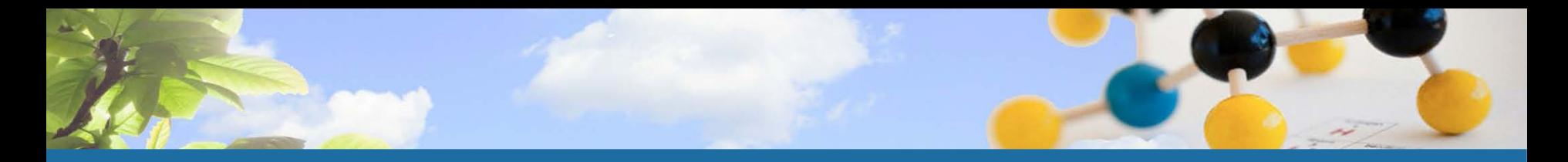

# **PURPOSE OF CHEMVIEW**

- To improve and streamline public access to information on TSCA chemicals
- **Features of the database** 
	- $\Box$  Easy to use
		- One screen: search parameters on the left; search results on the right
	- Ability to search with multiple parameters (chemical name, use, category, endpoint)
	- Summary and in-depth levels of detail on TSCA chemicals

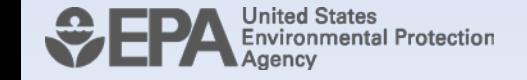

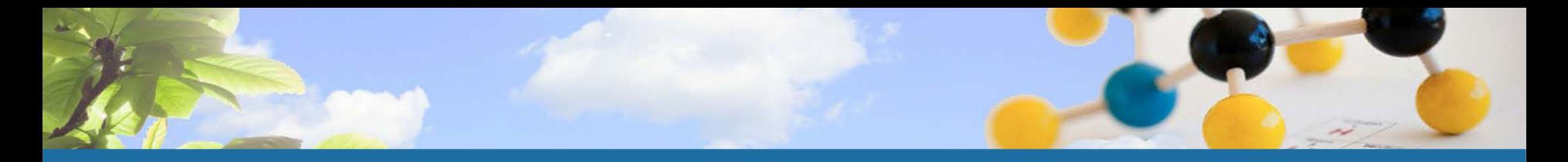

# **CONTENT**

- ChemView reflects four key types of information:
	- □ Data submitted to EPA under TSCA
		- Test data
		- **-** Health and safety studies
		- **-** Substantial risk reports
	- **EPA-developed assessments** 
		- Hazard Characterizations (HCs), Alternative Assessments, Safer Chemicals Ingredients List (SCIL), IRIS
	- $E$  EPA actions
		- Rules (e.g., SNURs) and other actions
	- Manufacturing, Processing, Use and Release Data
		- Chemical Data Reporting, Toxics Release Inventory
- Phased approach to entering data; currently ~1,500 chemicals
	- **EPA will add chemicals and functionality regularly**

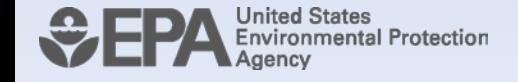

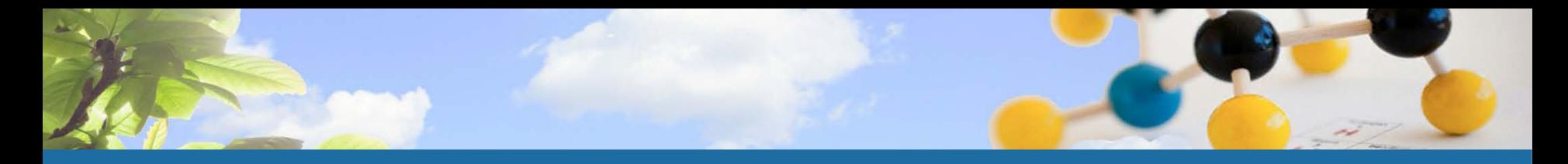

# **WHO DOES CHEMVIEW HELP?**

- **Chemical Users EPA's target audience** 
	- Processors, formulators, distributors can compare available data on multiple chemicals
	- □ Promotes informed decision making and safer chemical choices by chemical user community
- Additional Users
	- **E** Risk Assessors
		- Ready access to publicly available screening level information, as well as source documents
	- □ Risk Communicators
		- At a glance results on the information EPA has on TSCA chemicals
		- Data provided to EPA on health/environmental effects; EPA assessments of chemicals (e.g., HCs, alternative assessments); regulatory information

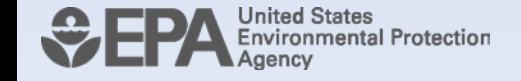

Note: These are "and" criteria

**Search** Criteria

Chemical groups such as Design for Environment: Safer Chemical Ingredient List

> Chemical categories such as anilines or cobalt compounds

Searches by Use or a Significant New Use

Production, Use, Exposure

Generate Results | Export Results | Clear All Entries

nformation

 $EPA$ A-Z Index **Advanced Search** LEARN THE ISSUES SCIENCE & TECHNOLOGY LAWS & REGULATIONS ABOUT EPA SEARCH Pollution Prevention and Toxics Contact Us You are here: EPA Home # Chemical Safety and Pollution Prevention # Pollution Prevention and Toxics # Existing Chemicals # ChemView Introduction # ChemVie ChemView Use this database to get information on chemical health and safety data received by EPA and EPA's assessments and regulatory actions for specific chemicals under the Toxic Substances Control Act (TSCA). ChemView contains no confidential business information (CBI) If you do not receive results for a particular chemical, it does not mean EPA does not have information on that chemical; the data may not be posted yet but will be available in the future as EPA continues to populate the database. . Learn more and find additional information about EPA's efforts to manage existing chemicals . Read the ChemView User's Guide and Web Service Information . Please give us your feedback so we can continuously improve ChemView @Data last updated on 4/18/2014 CHEMICALS ENDPOINT DASHBOARD OTHER SOURCES E-mail Urf Print Reb Export Show 10 Select Search Criteria: v entries Search: Structure Chemical Name/<br>CAS#/<br>Accession # Select Chemical Search Criteria and desired EPA **EPA Actions** Manufacturing, Data Submitted to Assessments Processing,<br>Use or<br>Release **Output Selections** View for All View for All Generate Results | Export Results | Clear All Entres View for All View for All v 1-Chloro-4-nitrobenzen  $\blacksquare$  $\sim$ **Chemical Information**  $100 - 00 - 5$  $\approx$  4-nitroaniline  $\blacksquare$ п ■■  $\sim$ Clear Chemical Information  $100 - 01 - 6$ - 4-Nitrophenol  $\blacksquare$  $\Box$ **College** starts with | exact | contains  $\overline{Q}$  $100 - 02 - 7$ Chemical Name or CAS/Accession · Benzaldehyde Y **DD** 自由  $\blacksquare$ **Number**  $100 - 52 - 7$ nter a full or partial chemical name +1,1'-Methylenebis(4-isocyanatobenzene) 日日 88  $\overline{\phantom{a}}$  $200$  $101 - 68 - 8$ Already selected:  $\rightarrow$  Diphenyl ether  $\Box$  $\blacksquare$  $\blacksquare$ remove) 100-00-5  $\alpha$ remove) 100-01-6 v 2-Methoxyet  $\blacksquare$ remove) 100-02-2 th,  $109 - 86 - 4$ remove) 100-52-7 ramove] 101-68-8  $-1,2$ -Dichle o o J. propan remove) 101-84-8  $78 - 87 - 5$ ramova) 109-86-4 Showing 1 to 8 of 8 entries removel 78-87-5 Use Select a use Significant New Use Notification @ Select a SNUR use **Chemical Group** Select a chemical group  $\blacktriangledown$ **Output Categories:** Data Submitted to EPA: **Chemical Category** These are the studies submitted by industry Select a chemical category **EPA Assessments: Effects/Endpoints** These reflect EPA evaluations Select a chemical endpoint  $\pmb{\mathrm{v}}$ **EPA Actions:** These are regulatory or non-regulatory actions **Show Output Selection** based on an assessment of the chemical. The assessment is based on data and/or an Select All/Deselect All Outputs alog of the chemical « Data Submitted to EPA Select All/Deselect All **EPA Assessments** Select All/Deselect All **EPA Actions** Select All/Deselect All Significant New Use Rules Limitations on Manufacturing, Processing & Use Pre-manufacture Notification Review Results Choose which outputs Consent Orders will appear in the results. « Manufacturing, Processing, Use, and **Release Data Maintained by EPA** Select All/Deselect All Chemical Data Reporting **Z Toxics Release Inventory** 

Results are color-coded against the selections in the Output section.

Thumbnail of chemical structure is displayed.

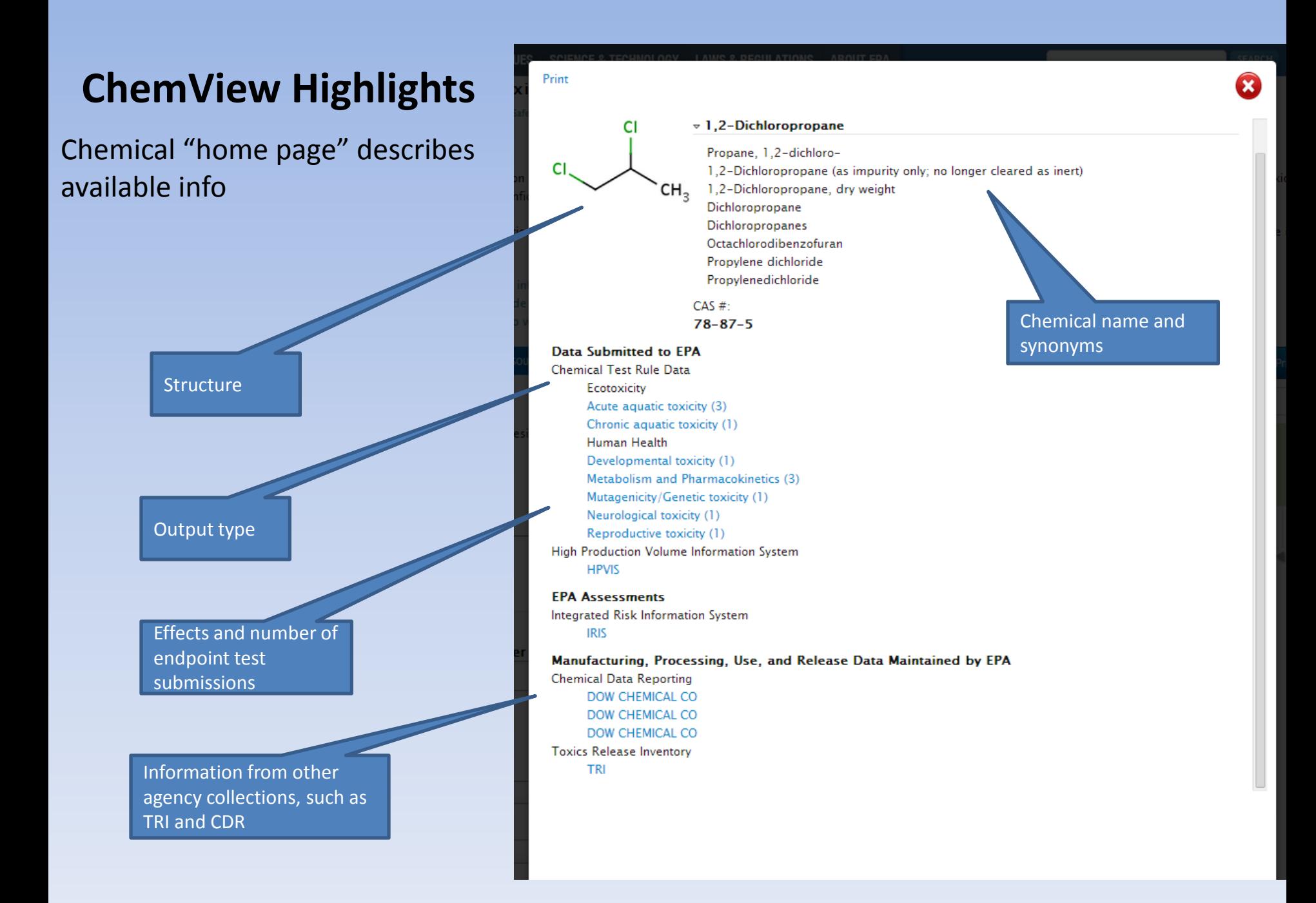

First layer of results

Documentation may be available on the assessment of the chemical's testing

#### include: Print | E-mail Url | Export 1,2-Dichloropropane Quick view of all  $78 - 87 - 5$ results under one **Metabolism and Pharmacokinetics** type of endpoint **Study Type Type of Protocol/Guideline Species Dose/Concentration Study Results Results based on Critical Agency Testing Effect Adequacy Submitted Review** In Vitro Dermal Required OECD 428: Skin Human C^14 radiolabel: Permeability coefficient (Kp) = The test substance was shown View **Absorption Rate Test Rule** Absorption: In Vitro abdominal 1200 uL/cm2  $4.32 \times 10$ ^-4 cm/h; short-term to penetrate human skin at a **Testing** Testing Method skin (permeability penetration rate =  $677.8 \mu g$ rate of 677.8 µg equiv/cm2/h coefficient equiv/cm2/h (10-min (10 min) or 665.8 µg (cadavers) experiment); 20 exposure) or 665.8 µg equiv/cm2/h (60 min). The uL/cm2 (short-term) equiv/cm2/h (60-min permeability coefficient is 4.32 experiments) exposure)  $x 10^x - 4$  cm/h. Pharmacokinetics Required 40 CFR 795.230 Rat 0, 1, and 100 mg/kg-Major routes of elimination: The majority of dichloropropane and Metabolism **Test Rule** bw/day (single urine (37-52%) and expired air was excreted within 24 hours; exposure: 14C-Testing (32-40%); most within 24 major routes of elimination in labeled): 0 and 1 hours. Three of 4 metabolites in the rat were the urine and mg/kg-bw/day (8 the urine were mercapturic acid expired air. The urine contained days; 7 days metabolites. at least three mercapturic acid unlabeled plus 1 day metabolites. 14C-labeled) 40 CFR 795.230 Pharmacokinetics Required Rat 0.5.50, and 100 Major routes of elimination: The majority of dichloropropane and Metabolism **Test Rule** urine (55-65%) and expired air ppm was excreted via the urine and Testing (16-23%); most within 24 hr. expired air; the urine contained Mercapturic acid metabolites at least three mercapturic acid were identified in the urine. metabolites. Peak blood levels Elimination from blood (t1/2): were seen 4 hours post-dosing; 30 (males)and 24 (females) half-lives for elimiation were 30 min; peak plasma (males) and 24 (females) min. concentrations 4 h post-dosing

#### Second layer of results include:

#### Chemical information

Short summary and description by effect, endpoint, and testing submission

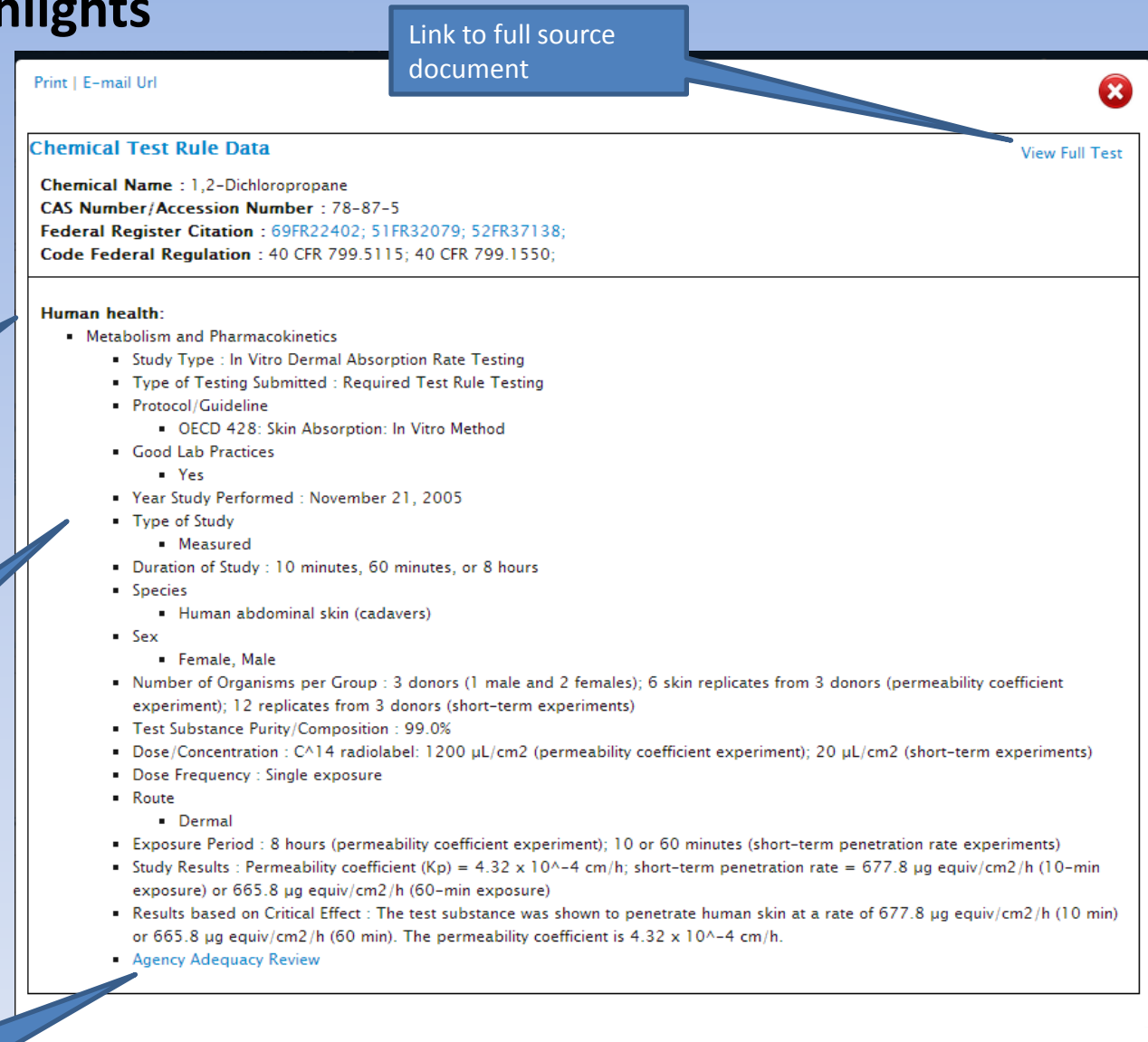

Chemical testing adequacy review

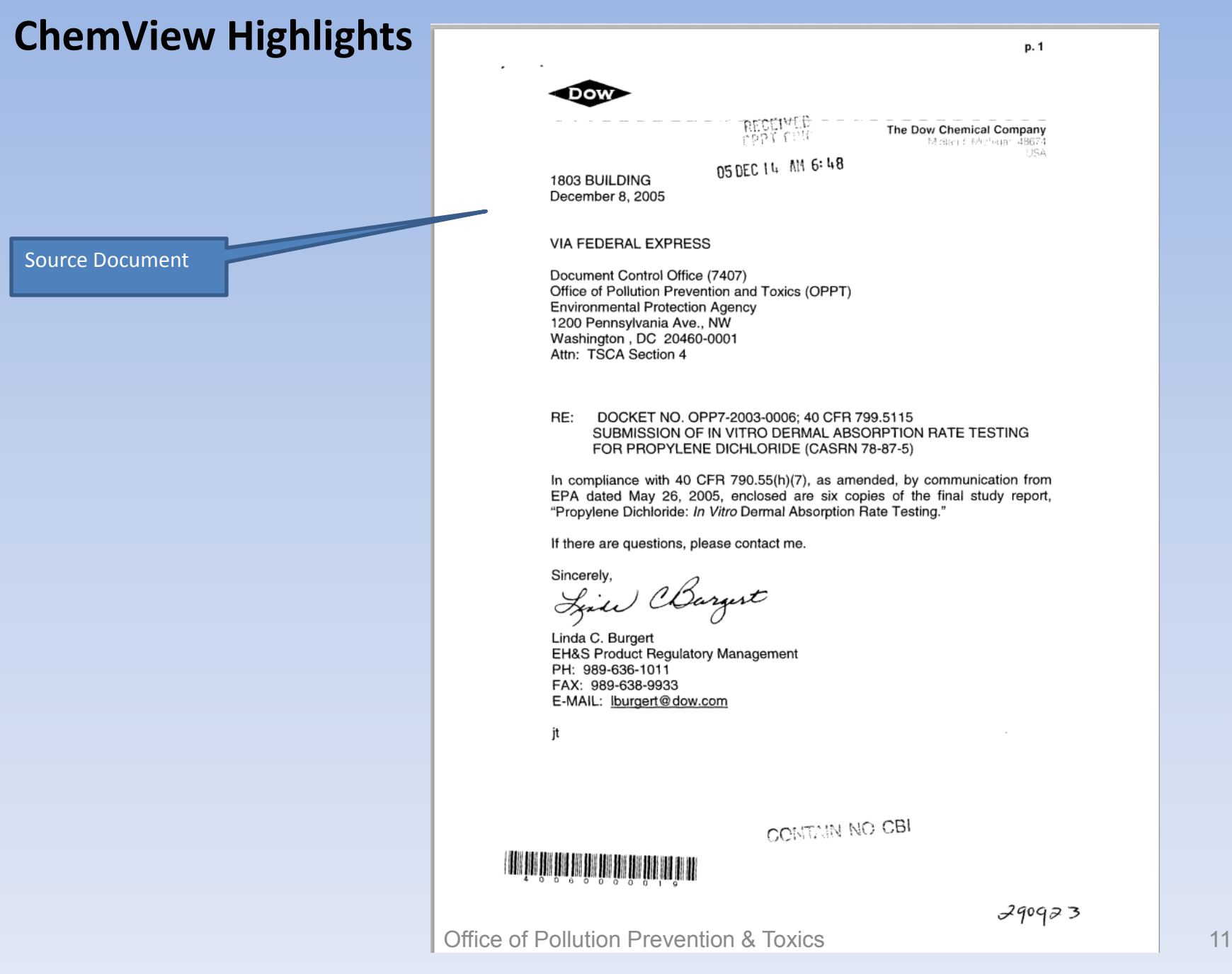

### **Incorporating other Agency data collections (e.g., TRI, IRIS)**

#### Data is directly pulled in from the originating source collection.

TRI provides current disposal and release data, enhancing the robust view of chemical information found in ChemView.

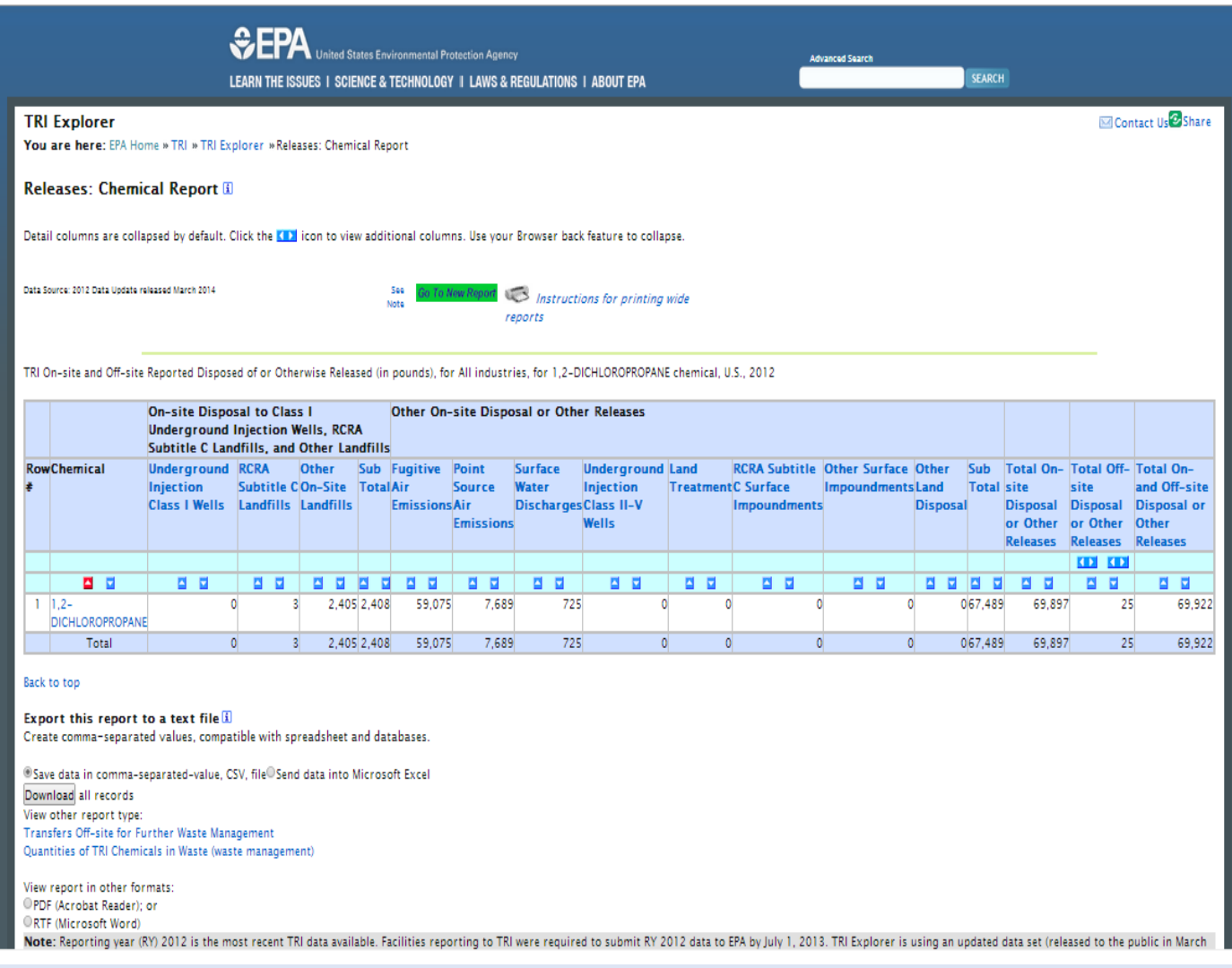

Office of Pollution Prevention & Toxics 12

Example of USE selection with across the board results – Solvent

#### **ChemView**

Use this database to get information on chemical health and safety data received by EPA and EPA's assessments and regulatory actions for specific chemicals under the Toxic Substances Control Act (TSCA). ChemView contains no confidential business information (CBI).

If you do not receive results for a particular chemical, it does not mean EPA does not have information on that chemical; the data may not be posted yet but will be available in the future as EPA continues to populate the database.

- Learn more and find additional information about EPA's efforts to manage existing chemicals
- . Read the ChemView User's Guide
- . Please give us your feedback so we can continuously improve ChemView

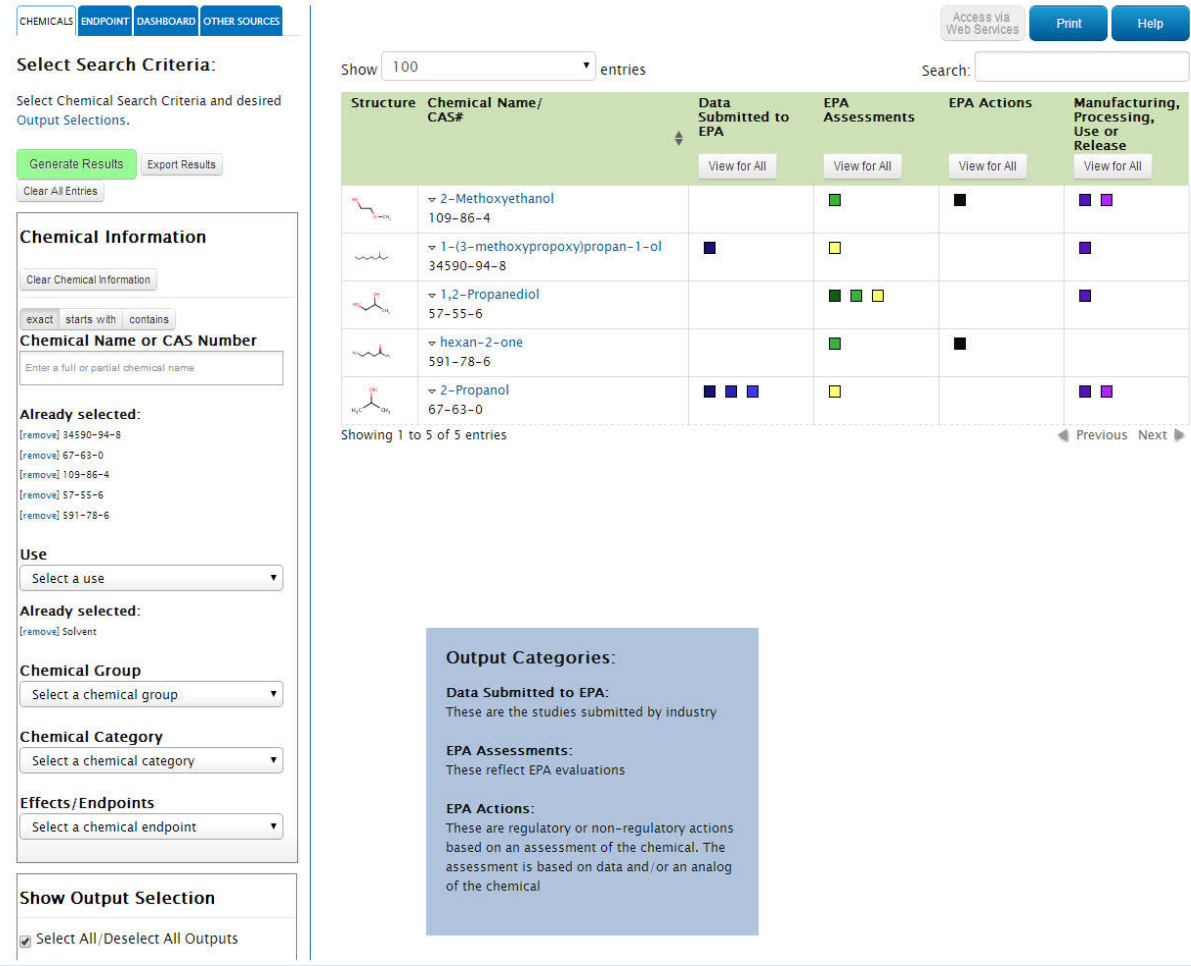

#### Office of Pollution Prevention & Toxics 13

Example of USE (Solvent) and Endpoint selection for developmental/ reproductive selection with across the board results

#### **ChemView**

Use this nformation on chemical health and safety data received by EPA and EPA's assessments and regulatory actions for specific chemicals under the Toxic Substances Control Act (TSCA). ChemView contains no confidential business information (CBI).

If you do not receive results for a particular chemical, it does not mean EPA does not have information on that chemical; the data may not be posted yet but will be available in the future as EPA continues to populate the database.

- . Learn more and find additional information about EPA's efforts to manage existing chemicals
- . Read the ChemView User's Guide
- · Please give us your feedback so we can continuously improve ChemView

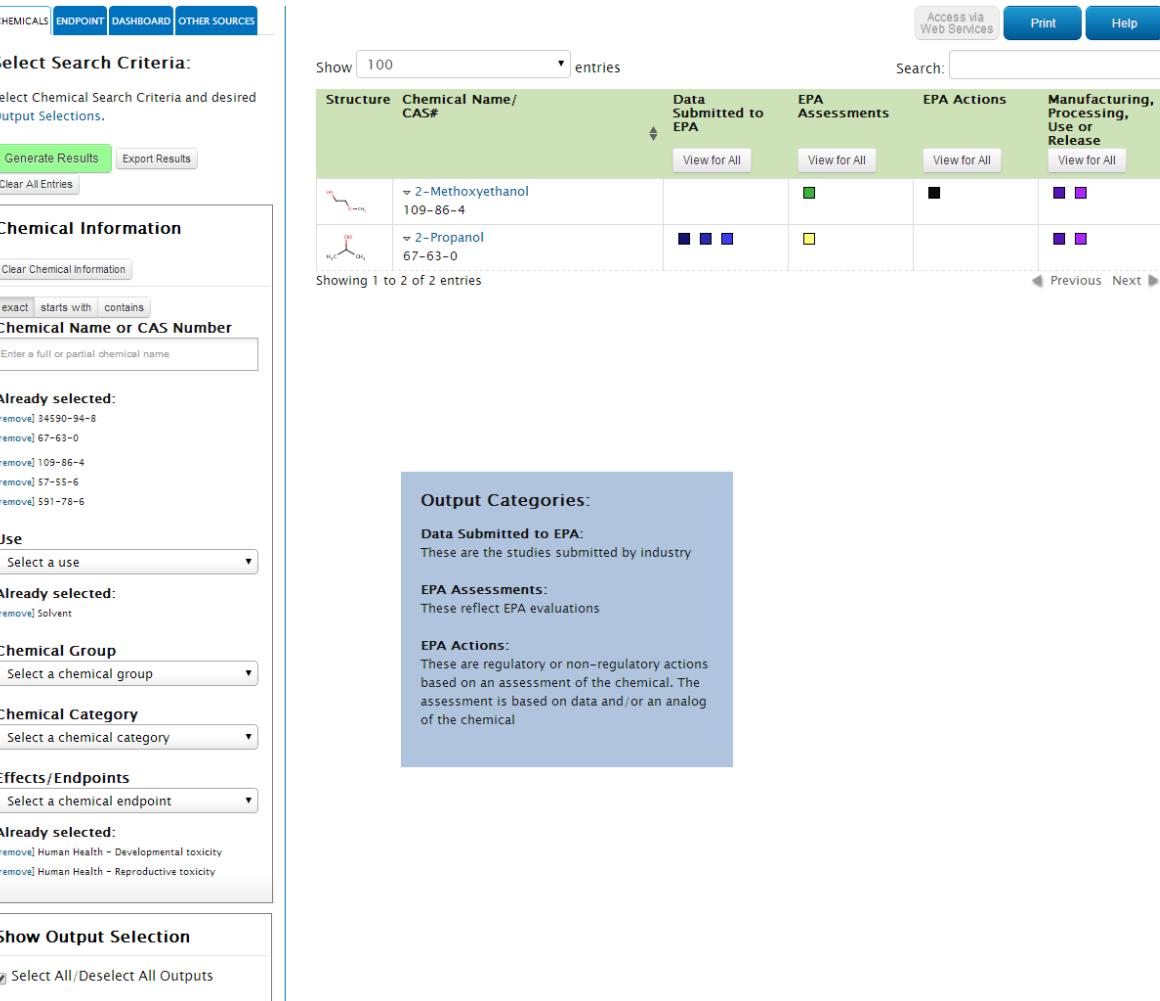

Example of SIGNIFICANT NEW USE (Absence of workplace protection) selection with across the board results

Sel Sel

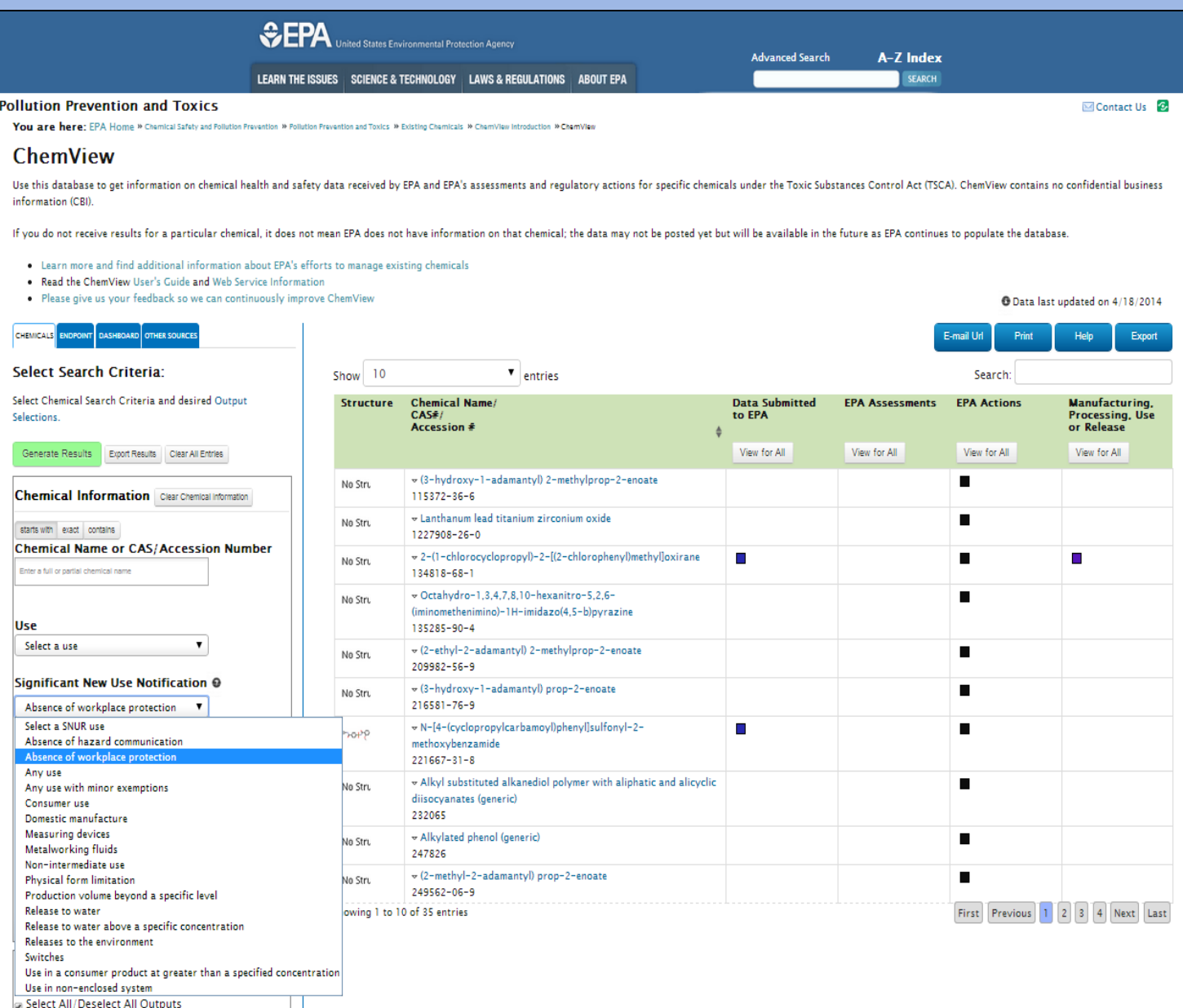

Exam cross refere output criteria for specific result

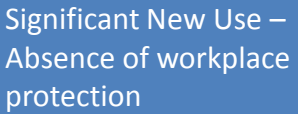

Effect/ En Carcinogen

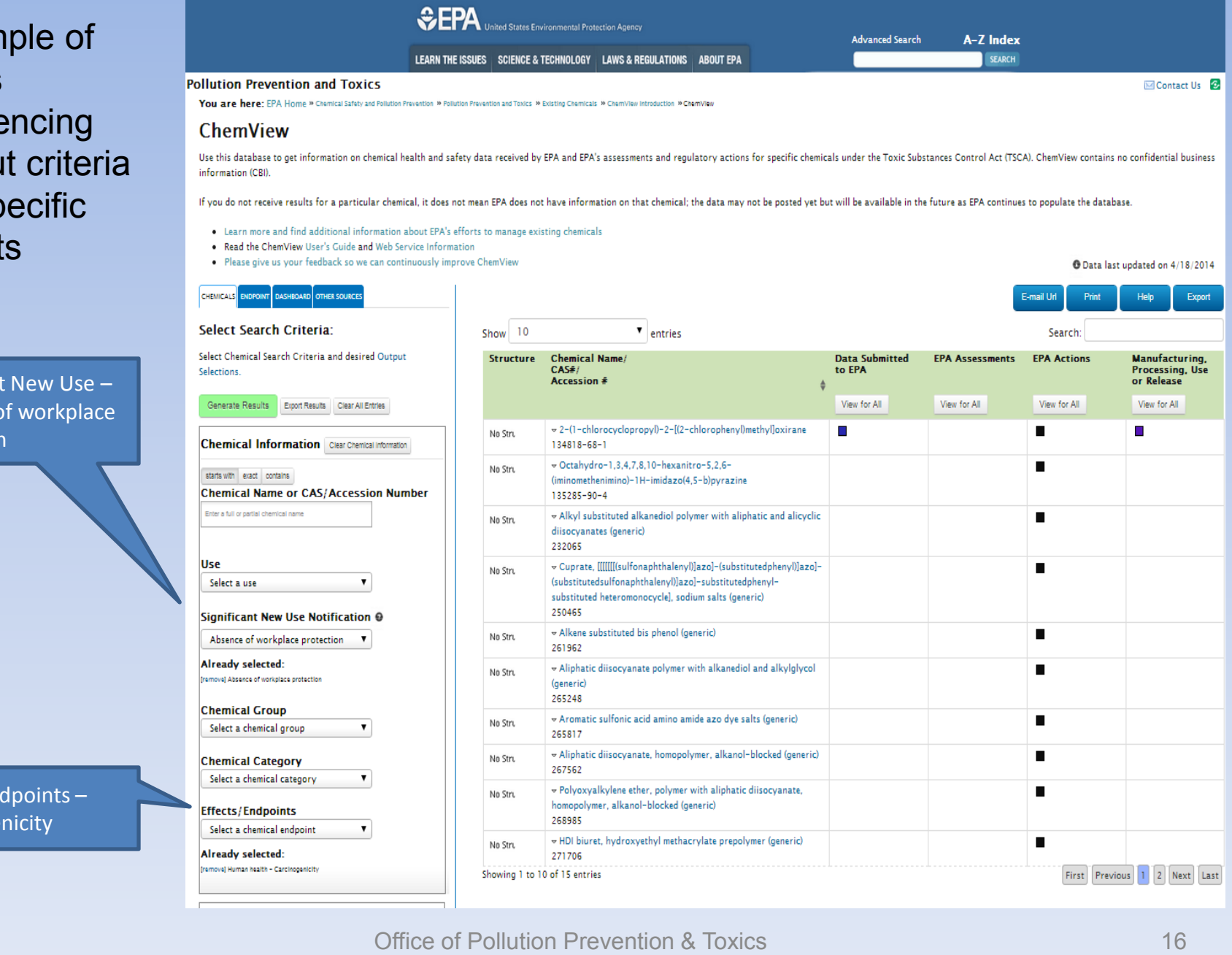

# **FUTURE IMPLEMENTATION AREAS**

- Add content
- Enhance search capabilities for specific audiences
- Enhance scope through tabs to related chemical information (EPA, Federal, International)
- Continue outreach and solicit feedback
- **Infrastructure enhancements** 
	- One EPA portal for chemical safety.

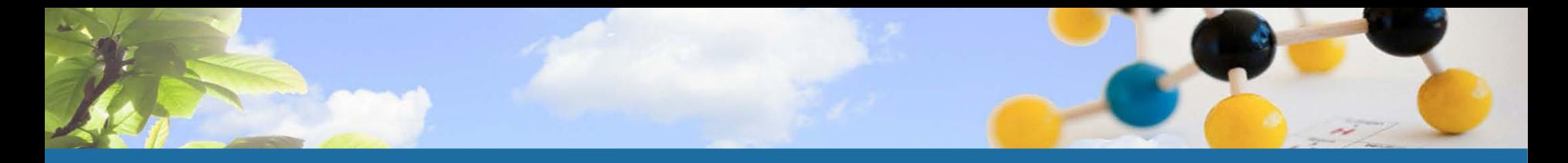

# **SEEKING FEEDBACK**

- **Planned survey to seek feedback from users** later this Spring.
- Comment feature built into the web site. EPA encourages comments/suggestions for improvements.

[www.epa.gov/chemview](http://www.epa.gov/chemview)

### Thank you!